## **Analyzing Pit Stops**

The Pit Stop Analysis (Shift+F2) report provides the InLap, PitLane, and OutLap times for each pit stop. The Total is the sum of the three, which is normally equal to two laps, but if the pit lane does not intersect the S/F line, the total is actually equal to one lap. The BaseLap can be set to the leader's previous lap laptime (as indicated in the popup menu), the competitor's previous laptime (default), or a user configured lap time (Set Base Laptime). The BaseLap is used to determine the TimeLost. In this example, because we are simulating the remote pit lane scenario found at Sao Paulo, the numbers are not accurate, but the idea is that the TimeLost is the difference between the equivalent number of base lap laptimes and the sum of the InLap, PitLane and OutLap times (Total). The report shows the track status when the car entered the pits, the rank at the start of the InLap, the rank at the end of the OutLap, the ElapsedTime at Pit In, the GapOnTrack is actually the Gap at the Pit In Line. The LSP is the Laps Since Pit or number of laps in the stint. The GL and YL are the Green Laps and Yellow Laps of the stint. A must start and end under green to qualify as a green lap. The FuelUsed is the number of Green Laps x Green Lap Fuel Economy + Yellow Laps x Yellow Lap Fuel Economy. If the calculated Fuel Used is more than the capacity of the fuel tank (22 gallons), then the Fuel Economy numbers (see below) being used are wrong and should be adjusted. Note that you will need to refresh (F5) the report to get the most current information. The report is not automatically updated.

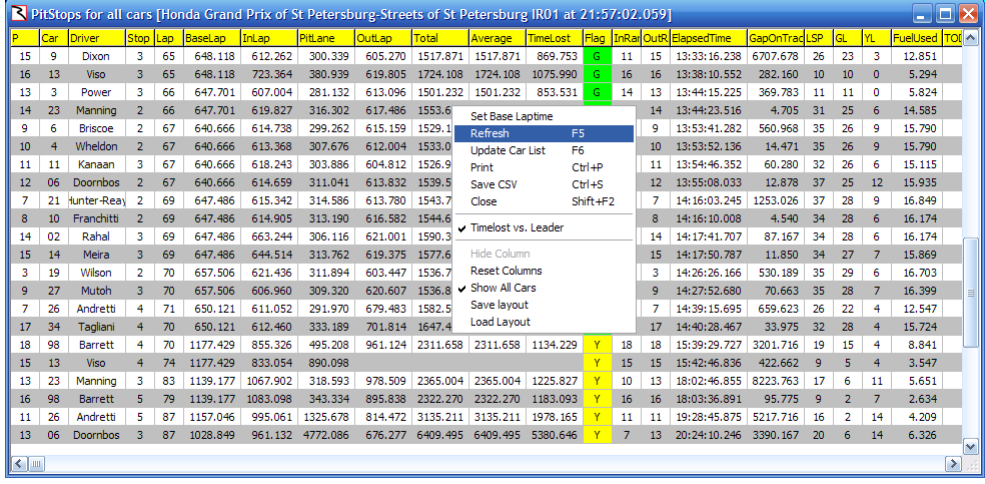

Another useful tool is the Pit Windows display. The Race/Pit Windows tab displays projected and completed pit stop information. The left hand side shows the amount of fuel in the car (this is a calculated value, not from the team's telemetry) and the lap they need to pit by in blue. The right side of the tab displays the pit windows. The projections rely on setting the appropriate Fuel Economy for each car. At the start of the race, the projected pit windows are displayed. The cars are colored RED if they are in the pits which is the default at the start of the race.

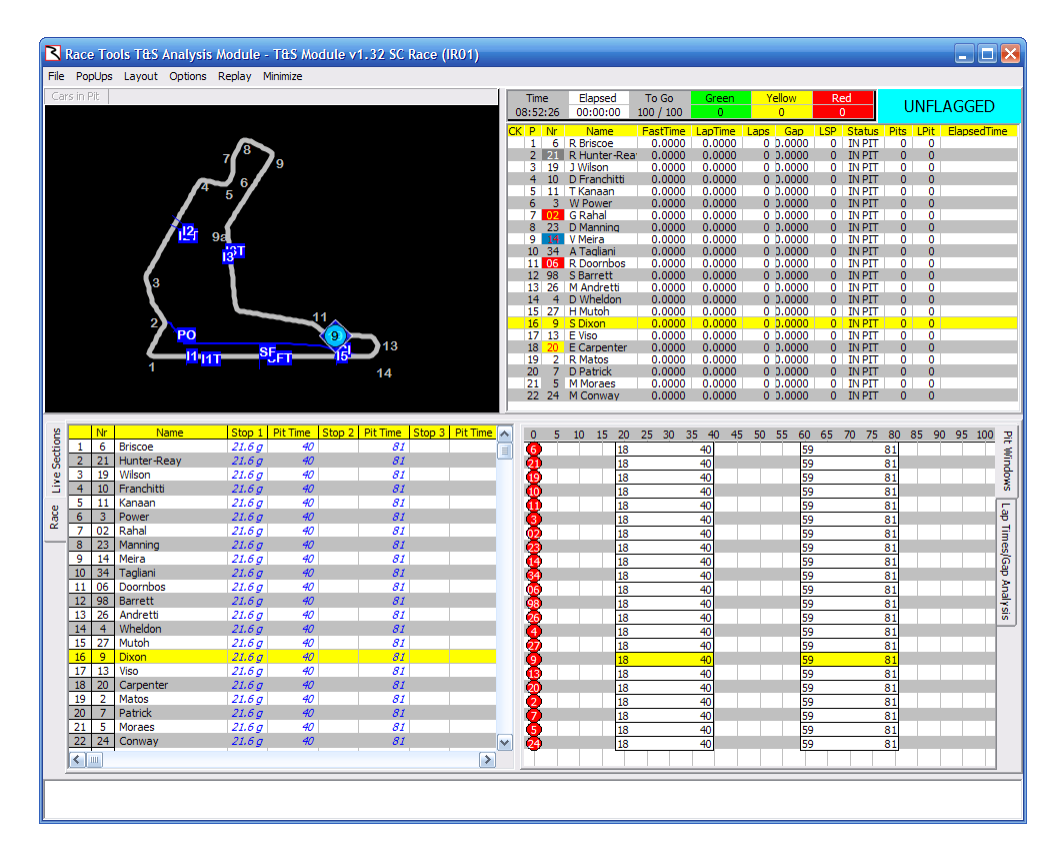

You can access the Fuel Economy dialog box by double clicking on the Pit Stop table. You can set global Green and Yellow Fuel Economy numbers and apply them with the Reset button. You can edit the mpg figures for each competitor individually in the table. You should save these so that they will be used the next time the program is launched.

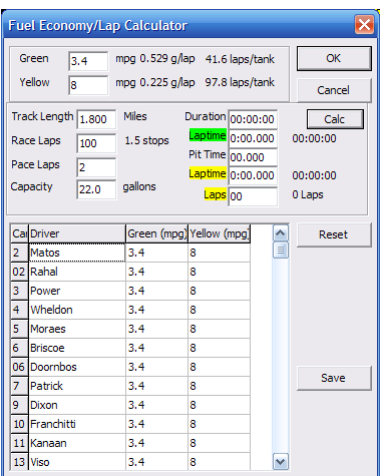

After pit stops are taken, the pit windows are updated. In this example, a number of cars went into the pits on laps 2 and 3 and so their pit windows are adjusted accordingly. Because the first few laps were run under yellow, the pit windows for all competitors were expanded, but those that pitted were expanded more.

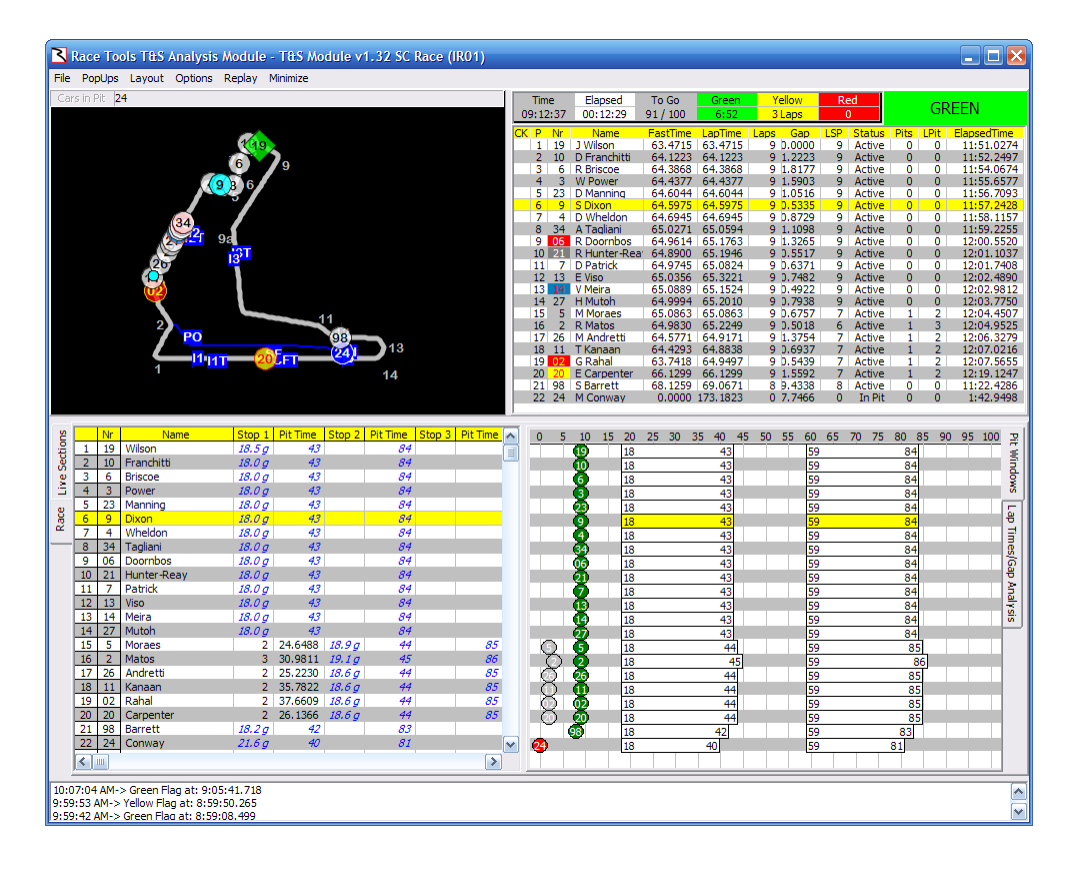

Note that the software assumes a full fill any time a car goes through pit lane. If this is not the case, you can adjust the amount of fuel in the car by clicking on the car number in the Pit Stop table. This brings up the 'Set Fuel In Car' dialog box which allows you to set how much fuel you think is in the car at this time. If they short fueled or did not refuel at all, you would decrease this number accordingly.

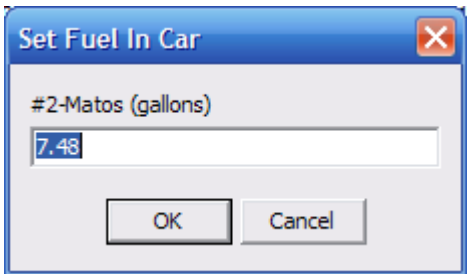

Near the end of the race, you can see that although cars 26 and 20 are running up front, they still need to pit and in this case, car 20 is already in the pits for their final stop. The grey dots show previous pit stops (option/show all pit stops). The black dots designate cars that are out of the race. Their pit windows are no longer valid and thus not shown.

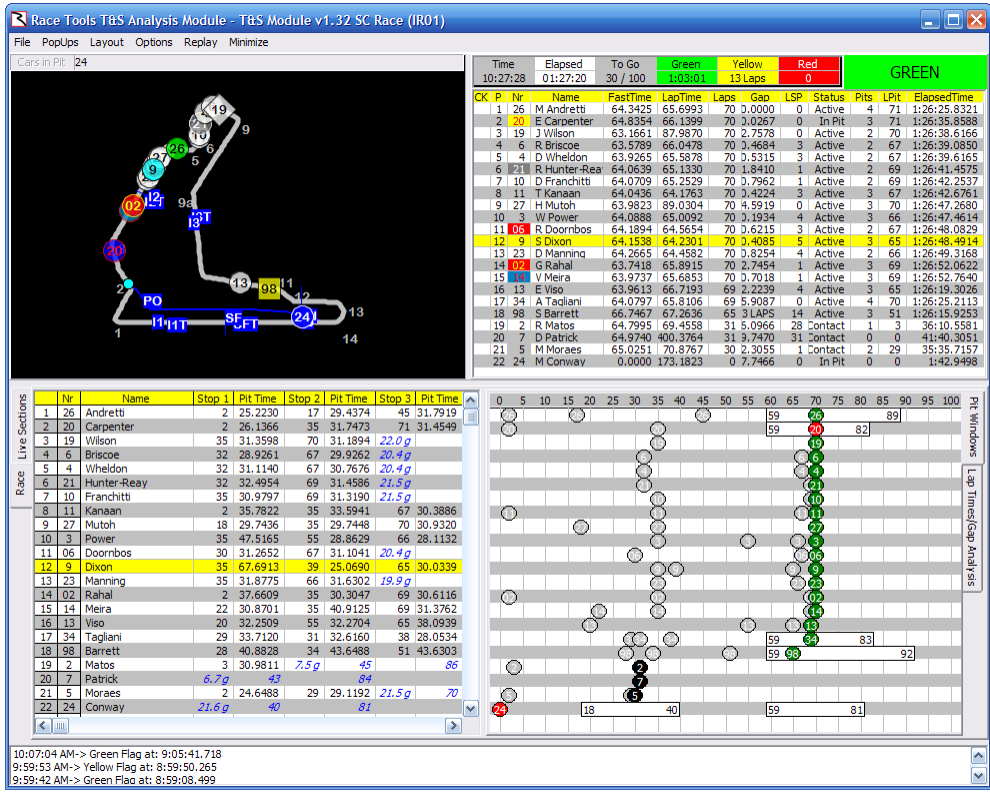